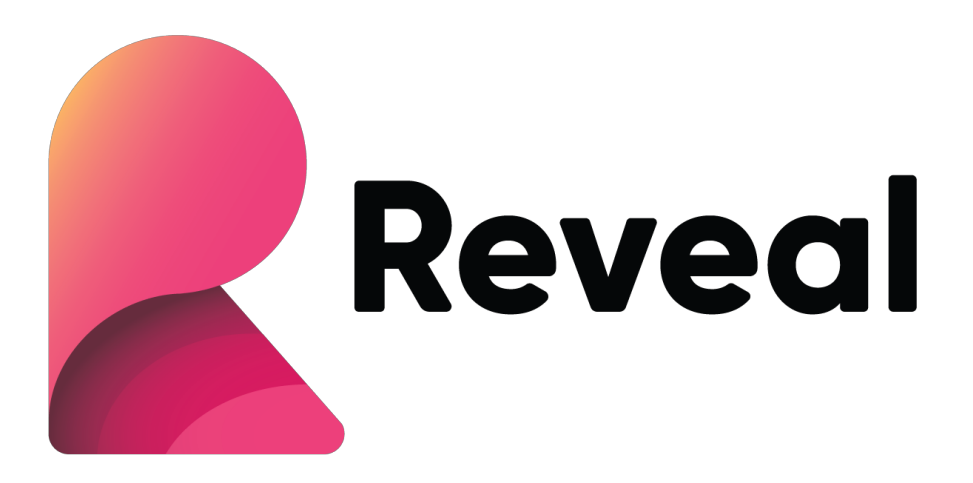

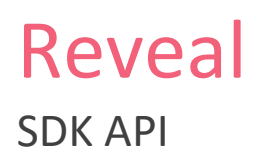

#### Public API summary

```
C#public class RevealUtility
{
     public static async Task<RVDashboard> LoadDashboard(Stream data);
}
public class RevealView : Control
{
     public RevealSettings Settings { get; set; }
    public string LocalDataFilesRootFolder { get; set; }
     public IRVDataSourceProvider DataSourceProvider { get; set; }
     public IRVAuthenticationProvider AuthenticationProvider { get; set; }
     public IRVDataProvider DataProvider { get; set; }
     public event EventHandler<VisualizationClickedEventArgs> 
VisualizationDataPointClicked;
     public delegate void LinkingEventHandler(object sender, 
VisualizationLinkingDashboardEventArgs e);
     public event LinkingEventHandler VisualizationLinkingDashboard;
     public bool MaximizeVisualization(RVVisualization viz);
    public bool MinimizeVisualization();
    public RVVisualization MaximizedVisualization { get; }
     public delegate void SaveDashboardEventHandler(object sender, Stream
dashboardStream);
    public event SaveDashboardEventHandler SaveDashboard;
     public event EventHandler<ImageExportedEventArgs> ImageExported;
     public RVDashboard Dashboard { get; }
     public void SetFilterSelectedValues(RVDashboardFilter filter, List<object> 
selectedValues);
}
public class RevealSettings
{
     public RVDashboard Dashboard { get; set; }
    public bool CanEdit { get; set; }
    public bool IsEditing { get; set; }
    public bool ShowBackButton { get; set; }
    public bool ShowFilters { get; set; }
     public bool ShowMenu { get; set; }
     public bool ShowExportImage { get; set; }
    public bool ShowChangeVisualization { get; set; }
    public bool ShowRefresh { get; set; }
     public RVVisualization MaximizedVisualization { get; set; }
    public RVDateDashboardFilter DateFilter { get; set; }
     public RevealSettings(RVDashboard revealDashboard) { }
```
POWERED BY **LINFRAGISTICS** 

```
public void SetFilterSelectedValues(RVDashboardFilter filter, List<object> values);
    public List<object> GetFilterSelectedValues(string filterId);
}
public class RVDashboard
{
     public IEnumerable<RVVisualization> Visualizations { get; }
     public IEnumerable<RVDashboardFilter> Filters { get; }
     public RVDateDashboardFilter DateFilter { get; }
     public RVVisualization GetVisualizationByTitle(string title);
     public RVVisualization GetVisualizationById(string id);
     public RVDashboardFilter GetFilterByTitle(string title);
     public RVDashboardFilter GetFilterById(string id);
}
public class RVVisualization
{
     public string Title { get; }
     public string Id { get; }
     public string VisualizationType { get; }
}
public class RVDashboardFilter
{
     public string Title { get; }
     public string Id { get; }
}
public class RVDateDashboardFilter
{
     public RVDateFilterType DateFilterType { get; }
     public RVDateRange Range { get; }
     public RVDateDashboardFilter(RVDateFilterType filterType);
     public RVDateDashboardFilter(RVDateFilterType filterType, RVDateRange customRange);
     public string Id { get; }
}
public enum RVDateFilterType
{
     AllTime, CustomRange, LastWeek, LastMonth, LastYear, YearToDate, QuarterToDate,
     MonthToDate, Yesterday, Today, ThisMonth, ThisQuarter, ThisYear, PreviousMonth,
     PreviousQuarter, PreviousYear, NextMonth, NextQuarter, NextYear, TrailingTwelveMonths
}
public class RVDateRange
{
    public System.DateTime? From { get; set; }
     public System.DateTime? To { get; set; }
     public RVDateRange();
     public RVDateRange(System.DateTime? fromDate, System.DateTime? toDate);
}
public class RVFilterValue
{
     public string Label { get; }
     public object Value { get; }
     public RVFilterValue(object value, string label);
```

```
public interface IRVDataSourceProvider
{
     Task<RVDataSourceItem> ChangeVisualizationDataSourceItemAsync(RVVisualization
visualization, RVDataSourceItem dataSourceItem);
     Task<RVDataSourceItem> ChangeDashboardFilterDataSourceItemAsync(RVDashboardFilter
globalFilter, RVDataSourceItem dataSourceItem);
}
public interface IRVAuthenticationProvider
{
     Task<NetworkCredential> ResolveCredentials(RVDashboardDataSource dataSource); 
}
public interface IRVDataProvider
{
     IRVInMemoryData GetData(RVDataSourceItem dataSourceItem);
}
public interface IRVInMemoryData
{
     IEnumerable<System.Collections.Generic.IEnumerable<object>> GetData();
     IEnumerable<RVSchemaColumn> GetSchema();
```

```
}
```
}

## Loading dashboard from rdash file

```
C#
var fileStream = File.Open(path, FileMode.Open, FileAccess.Read);
var revealView = new RevealView();
var dashboard = await RevealUtility.LoadDashboard(stream);
revealView.Settings = new RevealSettings(dashboard);
```
### Change data sources and In-Memory data support

```
C#
public Task<RVDataSourceItem>ChangeVisualizationDataSourceItemAsync(RVVisualization
visualization, RVDataSourceItem dataSourceItem) 
{
    var sqlServerDsi = dataSourceItem as RVSqlServerDataSourceItem;
     if (sqlServerDsi != null)
     {
         // Change SQL Server host url
         var sqlServerDS = (RVSqlServerDataSource)sqlServerDsi.DataSource;
         sqlServerDS.Host = "http://10.0.0.20";
         // Change SQL Server database and table/view
         sqlServerDsi.Database = "Adventure Works";
         sqlServerDsi.Table = "Employees";
         return Task.FromResult(sqlServerDsi);
     }
     // Fully replace a data source item with a new one
     if (visualization.Title == "")
     {
        var sqlDs = new RVSqlServerDataSource();
         sqlDs.Host = "rpluste01";
         var sqlDsi = new RVSqlServerDataSourceItem(sqlDs);
         sqlDsi.Table = "Customers";
         return Task.FromResult(sqlDsi);
     }
     // Provide in-memory data
     if (visualization.Title == "")
     {
         return Task.FromResult(new RVInMemoryDataSourceItem("myData"));
     }
}
public IRVInMemoryData GetData(RVDataSourceItem dataSourceItem)
{
     var datasetId = ((RVInMemoryDataSourceItem)dataSourceItem).DatasetId;
     if (datasetId == "myData")
     {
```

```
var dataList = new List<MyData>()
\overline{\mathcal{L}} new MyData { StringCol = "John", Number = 34, DateTime = DateTime.Now, Date = 
DateTime.Now, Time = DateTime.Now},
             new MyData { StringCol = "Jack", Number = 45, DateTime = null, Date = null, 
Time = null };
         return new RVInMemoryData<MyData>(data);
     }
     else
     {
         throw new Exception("Invalid data requested");
     }
}
```
### Passing in dashboard filter values

#### Initially selected values

);

```
C#
var dashboard = await RevealUtility.LoadDashboard(stream);
var settings = new RevealSettings(dashboard);
settings.SetFilterSelectedValues(
              dashboard.GetFilterByTitle("Country"), 
              new List<object>() { "Canada" }
```
Selection change after the view is displayed

```
C#
revealView.SetFilterSelectedValues(
              dashboard.GetFilterByTitle("Country"), 
              new List<object>() { "Canada" }
              );
```
## Callback for providing credentials to data sources

```
C#
public Task<NetworkCredential> ResolveCredentials(RVDashboardDataSource dataSource)
{
     NetworkCredential userCredential = null;
     var sqlServerDs = dataSource as RPSqlServerDataSource;
     if (sqlServerDs != null && sqlServerDs.Host == "rpluste01 ")
     {
        userCredential = new NetworkCredential("shared", "passw0rd");
     } 
     return Task.FromResult(userCredential);
}
```
## Event firing for Data point (or Grid Cell) clicked

```
C#
revealView.VisualizationDataPointClicked += RevealView_VisualizationDataPointClicked;
```

```
private void RevealView VisualizationDataPointClicked(object sender,
VisualizationClickedEventArgs e)
{
}
public class VisualizationClickedEventArgs : EventArgs
{ 
     public RVVisualization Visualization { get; }
     public RVDataCell Cell { get; }
     public RVDataCell[] Row { get; }
```
}

# Event firing for Dashboard Linking

#### *C#* revealView.VisualizationLinkingDashboard += RevealView\_VisualizationLinking;

```
private void RevealView VisualizationLinking(object sender,
VisualizationLinkingDashboardEventArgs e)
{
     e.Callback("MyFileId", File.Open("MyFile.rdash", FileMode.Open, FileAccess.Read));
}
public class VisualizationLinkingDashboardEventArgs : EventArgs
{
    public VisualizationLinkingCallback Callback { get; }
    public string Title { get; }
    public string Url { get; }
}
```
public delegate void VisualizationLinkingCallback(String dashboardId, Stream dashboard);

# Web Client SDK

The Reveal Web Client SDK exposes a JavaScript function called *RevealView*, which is responsible for interacting with the backend and rendering a requested dashboard.

```
function RevealView(selector, revealSettings)
```
- selector jQuery selector where the dashboard view will be injected.
- revealSettings: an instance of RevealSettings class, containing the dashboard to be rendered and the rest of the settings for RevealView.

1. Load dashboard

```
var dashboardId = "TestDashboard";
var revealSettings = new RevealSettings(dashboardId);
 RevealUtility.LoadDashboard(dashboardId, function (dashboard) {
     revealSettings.dashboard = dashboard;
     new RevealView("#revealView", revealSettings);
 }, function (error) {
     Console.log(error);
 });
```
2. Set dashboard parameters

```
 revealSettings.setFilterSelectedValues(dashboard.getFilterByTitle("Departments"), 
["CPA", "Marketing"]);
```
3. Visualization data point clicked event

```
 revealSettings.onVisualizationDataPointClicked = function (visualization, cell, 
row) {
         console.log(visualization.title);
     }
});
```
4. Visualization linking event

```
 revealSettings.onVisualizationLinkingDashboard = function (title, url, callback) {
      callback("TargetDashboardId");
 };
```
});

5. Notify the dashboard view that its container size is changed

```
 revealView.updateSize();
```